## Qt tutorial – Part 5 GETTING STARTED **WITH QT**

ne of the many benefits of using Qt is that it comes with a rich array of readymade widgets, which you can pick and use. Let's now take a quick look at some of these widgets and how we can put them to work.

#### **Office land here we come**

One of the main uses that Qt can be utilised for is building the typical office-style applications, which utilise many of the typical widgets you see in normal everyday applications. Here is a breakdown of these widgets and which classes you can use for them:

#### **Menus**

The purpose of a menubar is to act as a placeholder for menus (which are called popup menus). The menubar is created using the QMenuBar class to create the bar, and then each item is created using a QPopupMenu for each entry. Once these have been created, we can then use insertItem() to add an item to each

Em Est per Boier Batt beng Die

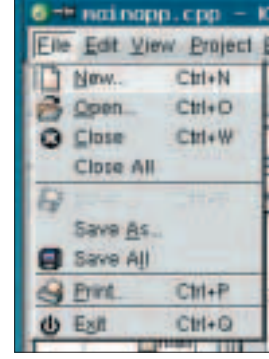

**Figure 1**

menu. You can also set slots to connect to when you add the item. The following code creates a couple of menu items on the menubar and then adds some entries:

```
1 OMenuBar * menuBar = new OMenuBar(this);
\overline{2}3 QPopupMenu * fileMenu = new
QPopupMenu(menuBar);
4 QPopupMenu * itemMenu = new
QPopupMenu(menuBar);
5
6 fileMenu->insertItem( "&New Item", this,
SLOT( slotNewItem() ), CTRL+KEY_N );
7 itemMenu->insertItem( "&Edit...", this,
SLOT( slotEdittem() ), CTRL+KEY_E );
8
```
9 menuBar->insertItem( "&File", fileMenu ); 10 menuBar->insertItem( "&Item", itemMenu );

When you have added items to a menu, you should get something looking similar to Figure 1:

#### **Toolbars**

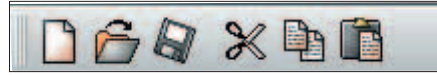

Toolbars are widgets, which can look similar to a menubar, but contain buttons (called toolbuttons) instead. The purpose of a toolbar is to present a button with an icon on, which connects to a frequently used function or action. Toolbars use the QToolBar class, and contain toolbuttons built from the QToolButton class.

Usage of a toolbar and toolbuttons is often coupled together, using a QmainWindow, which we will cover later.

#### **Status bar**

 $F_{\text{total}}$   $\Box$ **INSTERNATIONAL** The status bar widget is usually found at the bottom of the main window and is intended for showing concise information and detailing what is currently going on. In many ways it is intended as a metaphorical dashboard for an application. The status bar is implemented using the QStatusBar class, and it has basically three different modes:

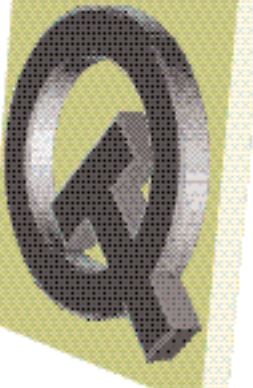

**Welcome to the fifth and final part of our series on using the Qt toolkit for creating graphical applications. In this issue Jono Bacon covers the remaining features that Qt has to offer. For any of the features that we don't have space to cover refer to the documentation and the Qt-interest**

 $\bullet$  Temporary – occupies most of the status bar

## **Action time**

Although it is perfectly fine to use the QMenuBar, QPopupMenu, QToolBar and QtoolButton classes, it is often a good idea to also use the QAction class to build actions.

Actions are basically things a user will do while using the application; e.g. opening a file, printing a document etc. The QAction class lets us group the user interface elements for these actions (menus and toolbars) so when we add an action, we get the necessary user interface elements automatically. Take a look at the QAction documentation for more details.

**Issue 18 • 2001 LINUX MAGAZINE** 49

### **Class Mania!**

Here is a quick run down of the classes you would use for typical functions within your applications:

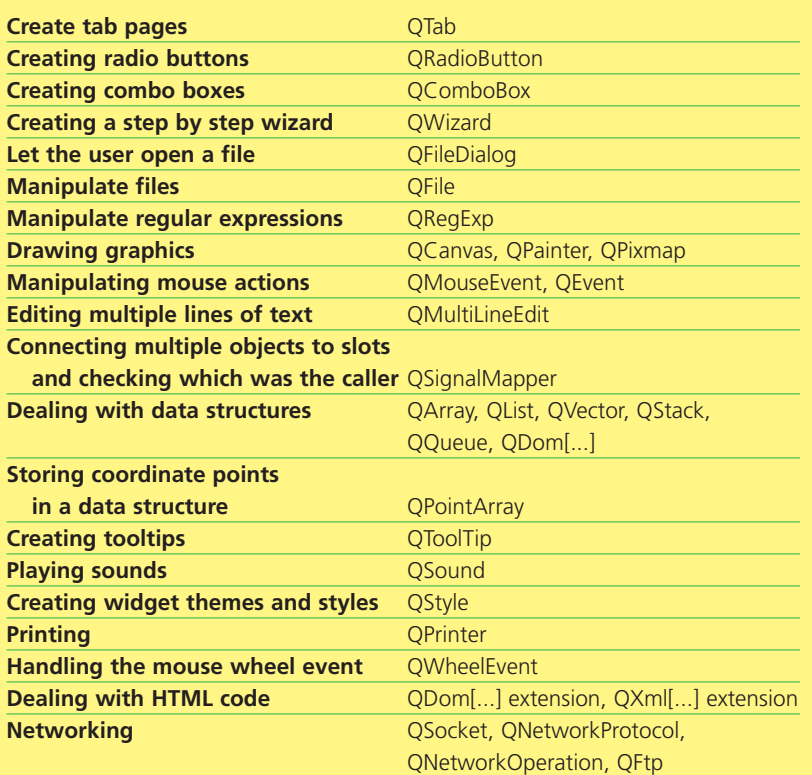

briefly. Used for explaining tool tip texts or menu entries, for example.

- $\bullet$  Normal occupies part of the status bar and may be hidden by temporary messages. Used for displaying the page and line number in a word processor, for example.
- Permanent is never hidden. Used for important mode indications. Some applications put a Caps Lock indicator in the status bar.

The statusbar is often used with the QMainWindow class, which we will cover later.

#### **The magical main window**

Qt has special support for another type of window (we have already covered Qdialog-based windows and we have discussed widgets). The intention of this type of window is that it forms the main body of your application and contains the menubar, menus, toolbar, toolbuttons, status bar, documents etc. that your application provides. The class used to create this special type of window is QMainWindow.

A QMainWindow is basically a normal window, but it has a number of convenience methods, which can be used to make life a little easier. The usual usage for a QMainWindow is to inherit from it, and then use these convenience methods where needed.

The usual behaviour for the window building process is to create some methods, which build the various parts of the window and execute these methods in the constructor. I usually create the following methods to build the various parts:

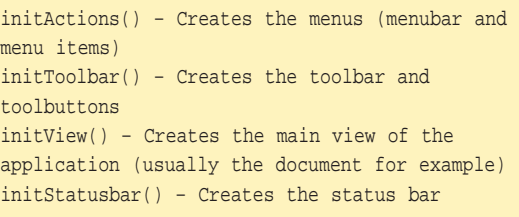

Many coders often include some other methods for building other parts of the application:

initConfig() – Load the config file for the app initDefault() – Setup any default settings initDoc() – Create any document data related objects and constants

Once these things have been executed the window is pretty much built.

The QMainWindow has a number of different convenience methods, but the most common ones you are likely to use are for setting up the menu, toolbar and status bar and for setting the main widget for the application. Facilities available in QMainWindow include addToolbar() for adding toolbar items, menuBar() returns the menu bar and creates a new one if needed. menuBar() and statusBar() are also available as convenience methods for building those widgets and they manage the relevant space needed by those widgets.

One of the main uses of a QMainWindow is for managing the screen space of the main area in the window (the place where the document traditionally is). This space is called the main or central widget, and you can set any widget as the central widget using setCentralWidget(). QmainWindow won't actually affect the widget itself – it will just manage the geometry of it.

#### **Non graphical aspects of Qt**

Although most people who have seen Qt will think of it as a GUI toolkit, the functionality of Qt certainly doesn't end with on-screen widgets. Qt has substantial support and classes for non-graphical processing.

The first thing we can look at is the data structures that Qt has. The first and possibly the simplest is QString. The QString class offers a number of methods and facilities for common string usage, and due to the fact that QString uses implicit sharing, it is fast. Another useful class is the QStack class. There is support for pushing and popping data onto the stack with push() and pop() and much more. Another

#### **KNOW HOW**

useful class is the QList class. QList gives a lot of support for typical lists, and is often used in conjunction with a QListView or QTable widget. QList is a full template class with support for double linked lists. QList also uses the internal QLNode class to hold pointers to the usual next and previous items. Using this class can make handling lists a breeze so I suggest a good read of the documentation for QList. Other classes such as QVector, QQueue and QArray are worth looking into regarding data structures.

#### **KDE support**

Qt is a fantastic widget set, and if you use KDE you'll be pleased to know that KDE is written using Qt. The KDE project has developed a number of extension classes and technologies, which extend Qt applications for desktop integration, inter-application communication and more. These extensions are called the KDE Libraries, and if you are planning on writing an application for use on a desktop UNIXbased system, looking into providing KDE support is a wise idea.

KDE supplies the following services built from Qt to extend Qt:

- $\bullet$  Integration with the desktop integrating files, directories, icons and more.
- KParts component model KParts enables support for applications that can be embedded, applications within applications
- DCOP Powerful interprocess communication and scripting support Addressbook, kded, shared resources – KDE has shared address books, daemons and other resources
- $\bullet$  aRts KDE natively uses the aRts digital synthesis server for powerful music capabilities

All of these are natively supported in Qt as most of them were coded using Qt. This desktop support extends your application if you wish.

#### **Wrapping things up**

Well it has been an interesting journey into the world of Qt development, and I hope I have helped you get started with Qt development. Qt is a truly powerful API and it has a learning curve, but once you are started, progress can be made smoothly. I am always eager to hear how you get on, so drop me an email, via the magazine, and let me know. Good luck!

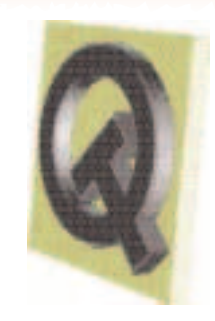

# **Terabyte NAS for** under £8,000

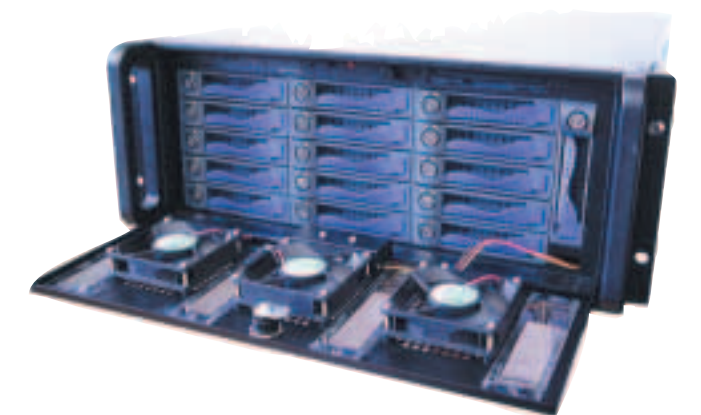

655 GB, £5,469 + VAT 1310 GB. £7,725 + VAT

- . Dual 1 GHz Intel Pentium III processors
- 255 MB RAM (capandable up to 4.0 GB)
- Intel PHO/LOD+ nationaling
- . Red Har Linux with Webmin web based interface

**INTRODUCING THE NEW Teravault 4167 from** Digital Networks. The 416T is a complete network storage system that provides 655 GB or 1310 GB of network RAID storage.

The 416T can accommodate dual intel Peritum III processors, up to 4.0 GB of RAM and multiple Ethernet Interfaces. Linux, UNIX, Windows and Apple clients are supported, and the system can be administered remotely with the included Webmin Interface.

From now on network attached storage need?'1 cost an arm ant a leg, Terabyte network storage from under £8,000. For full details, visit www.dnuk.com.

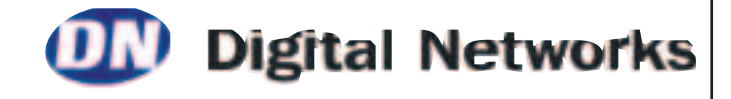